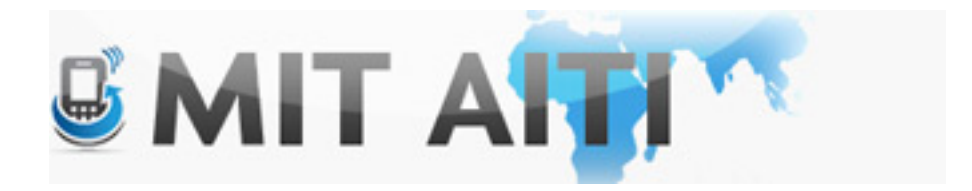

# Welcome, स्वागताह

AITI IIT Bombay Class 2013 Lecture 2

#### Make a Nexus S AVD (this should load faster)

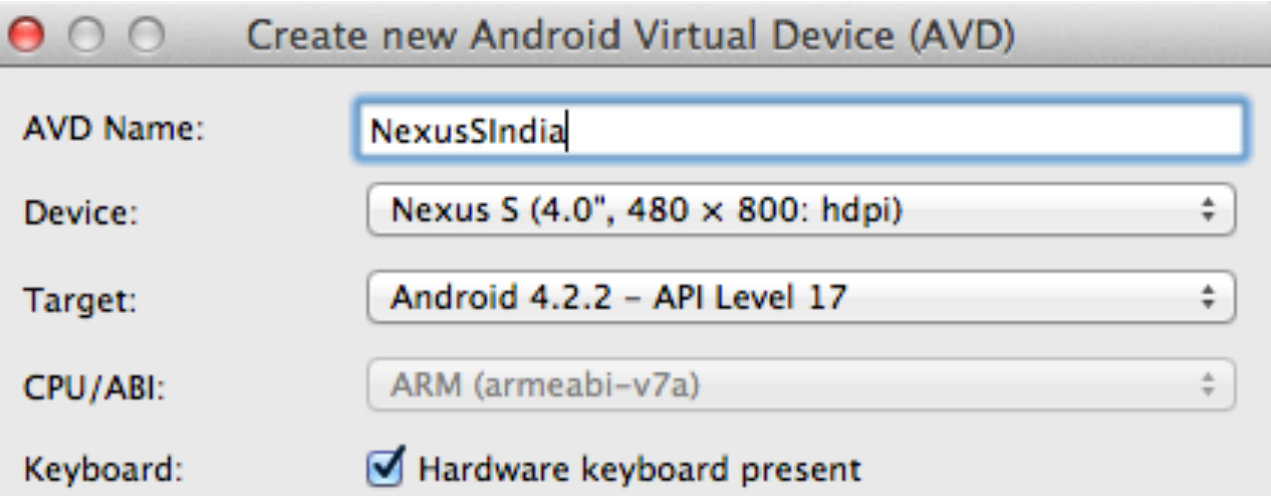

#### Start your AVD (These take a while, \*sigh\*)

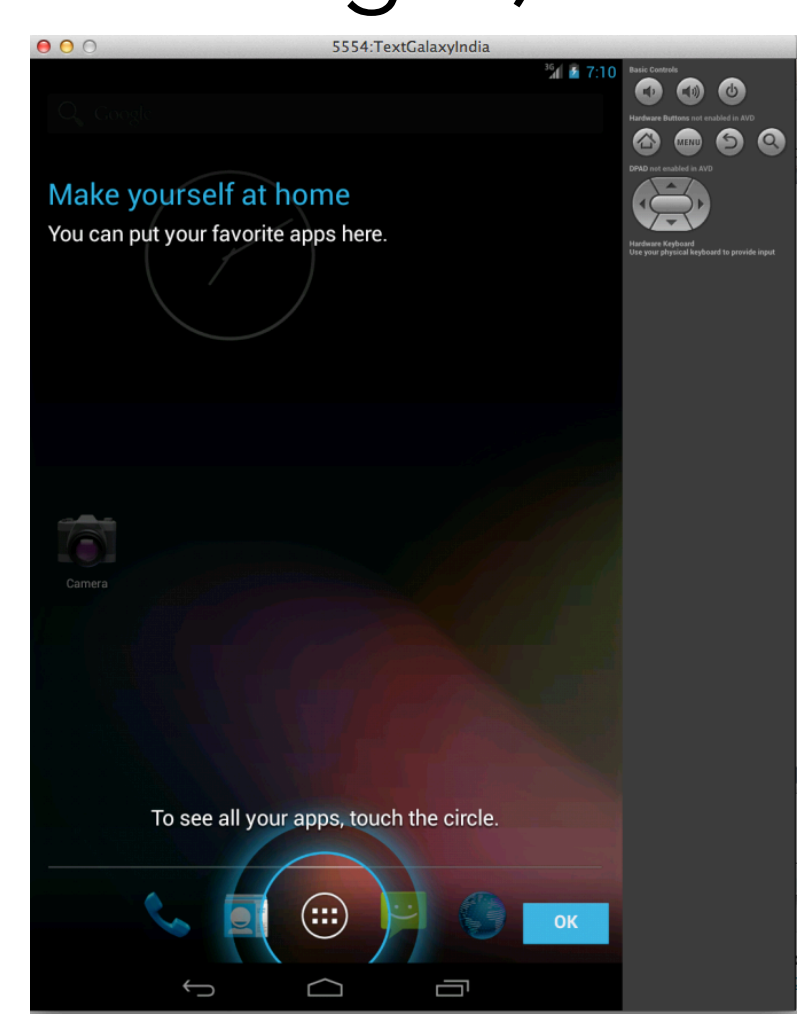

#### Internet Access

• Please see the printouts for each OS

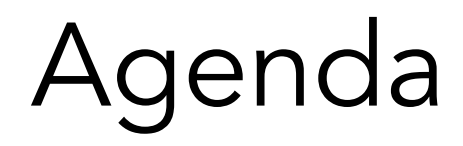

- Activities
- Buttons
- Events
- Sharing data between activities

# GUI's Galore!!

• Activities, buttons and events help create a richer, more *intuitive, less error-prone experience for the user. (and a faster experience if you do it right)* 

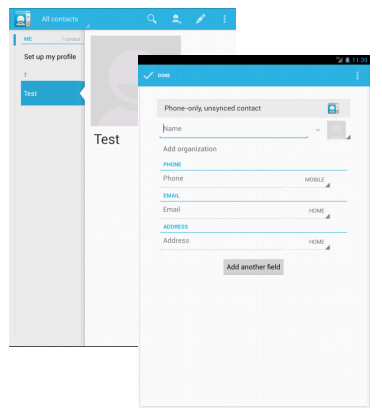

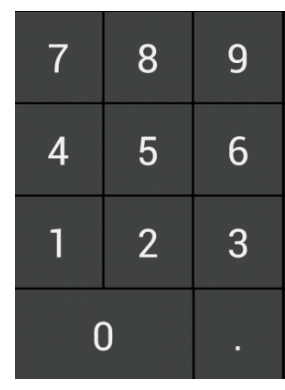

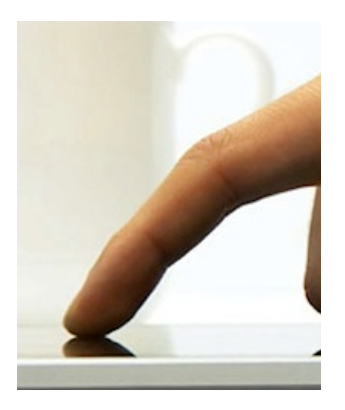

Activities Buttons Events

# Activities

- Activities are different screens that represent "activities" for the user to complete
- Activities can contain buttons, strings, etc
- Graphical Layout data: activity\_name.xml
- Behavior Programing: activity\_name.java (source folder)
- Must be listed on the Android Manifest to show up in your app!!

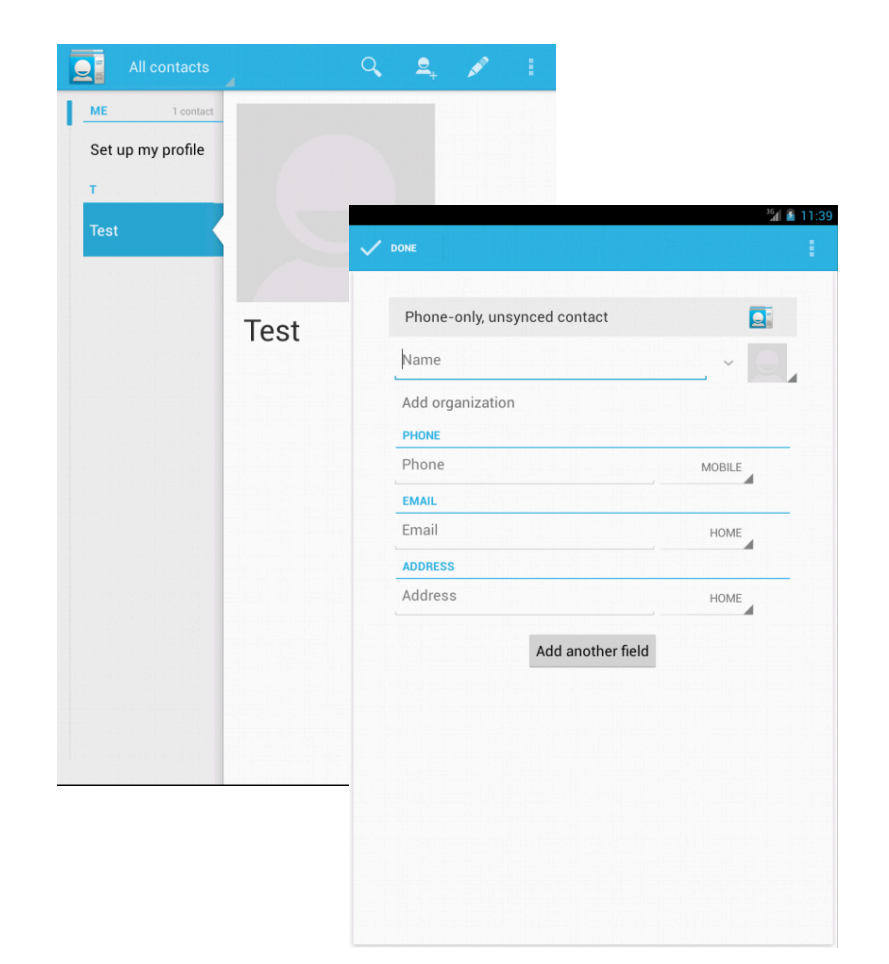

# Buttons

- Buttons are used by the user to perform a specific action
- Buttons respond to events, have event listeners

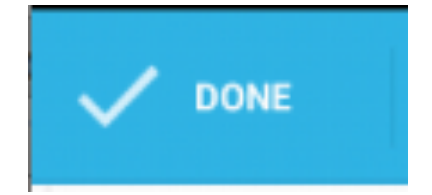

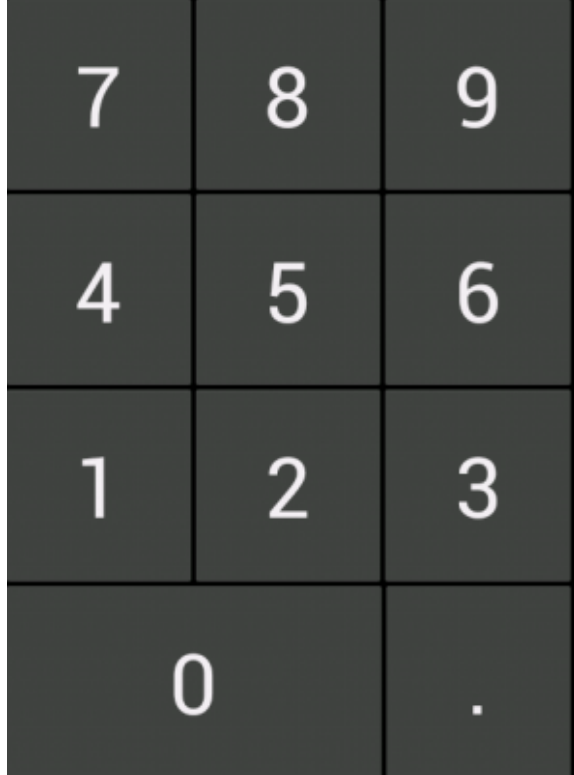

#### Events

- Events occur when the user interacts with the phone and its sensors in the physical world
- The operating systems translates this into "events" that you can use to create behavior
- Buttons and activities have events, and event listeners with associated functions that determine your app's response / behavior.

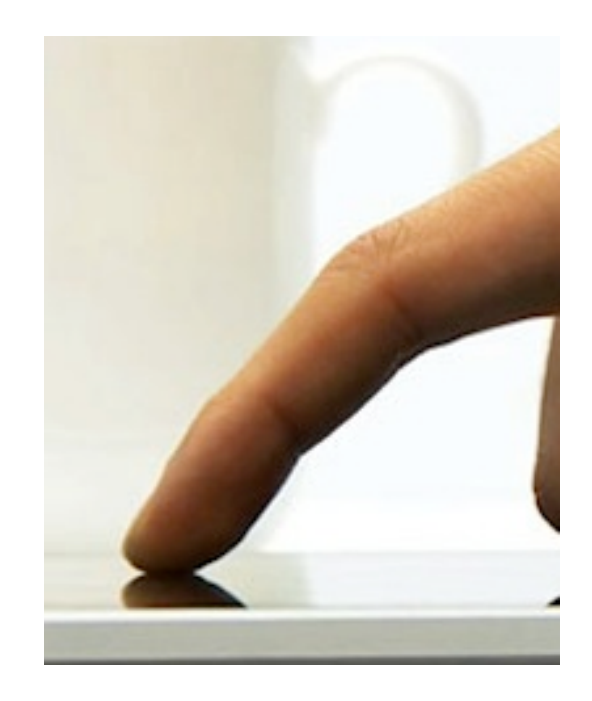

# The Old Days: Type Interfaces

- What are you supposed to do next???
- Need to know the commands ahead of time
- Doesn't work with typos.
- Requires lots of effort on the part of the user!

• <headache>

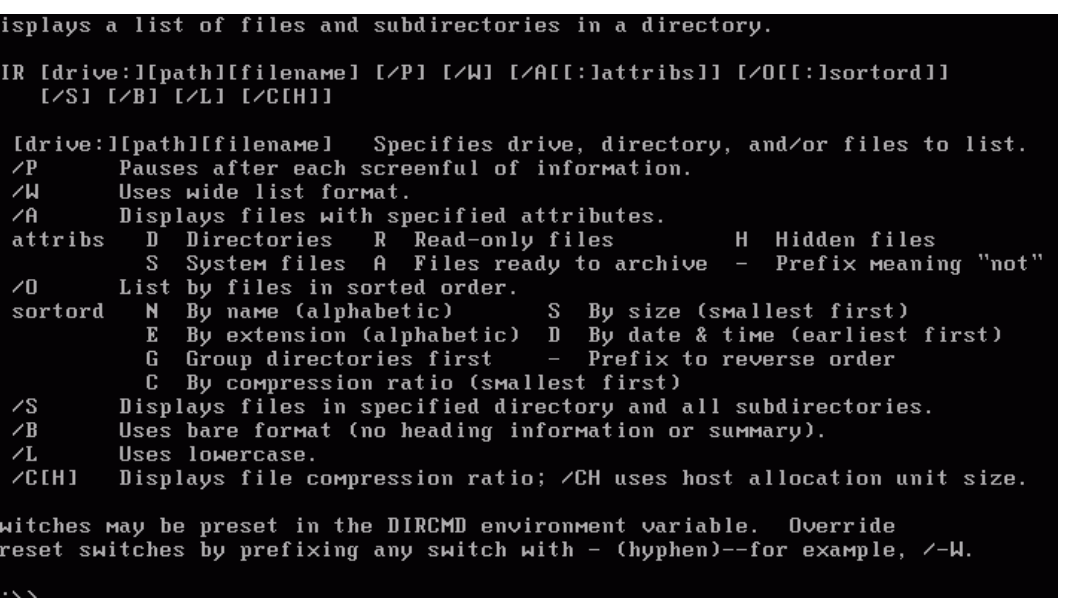

# GUI's Galore!!

- Pick up and go!!
- No manual required!!, Don't make your users memorize anything
- Keep it simple -> Keep your users happy -> keep making \$\$!!

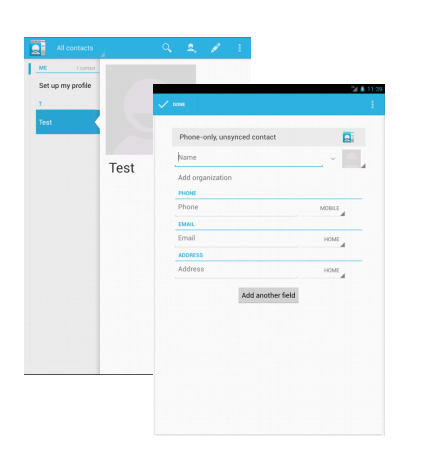

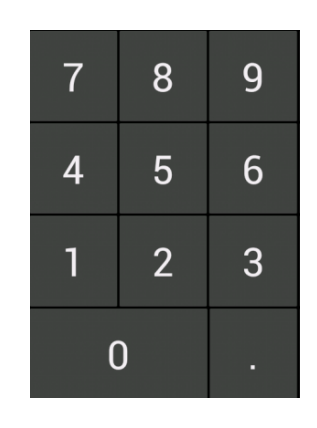

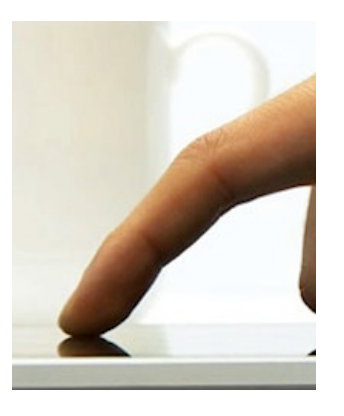

Activities Buttons Events

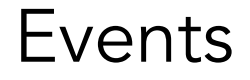

# Fun with Calendar

• Open the calendar app on your AVD

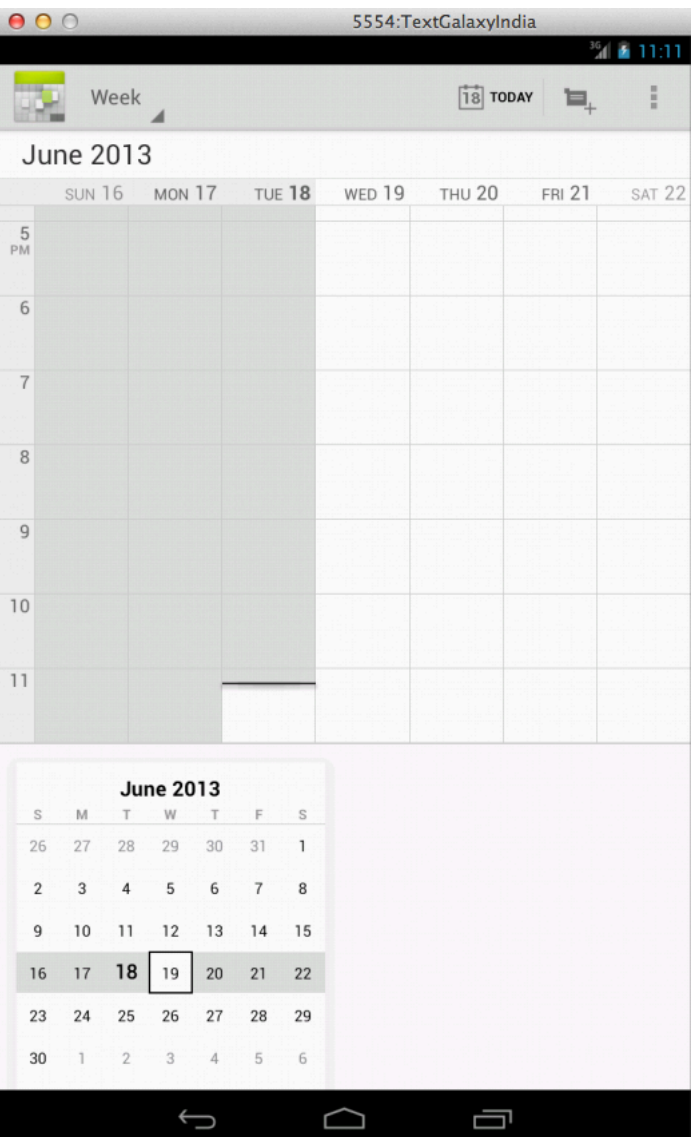

# Fun with Calendar

• Hover over one of the days and click the when you see the plus button TUE 18 to add an event

• Or, click the + button next to "Today"

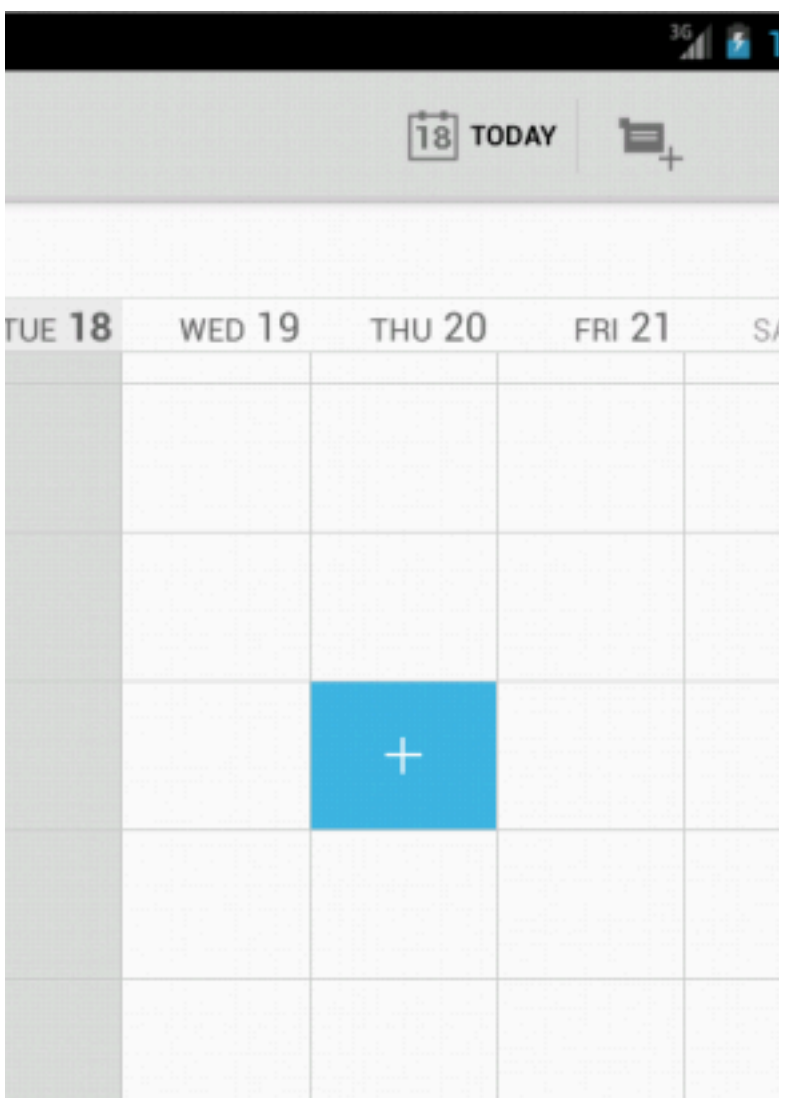

# Adding a new event

• We get a new screen to add a new event

• Uh oh, we don't have an account, click the back button

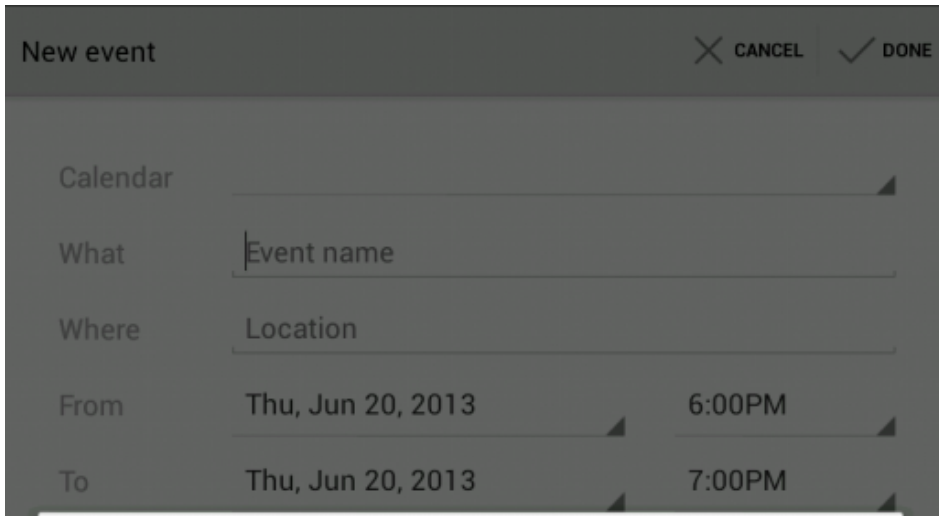

## What was required for this sequence?

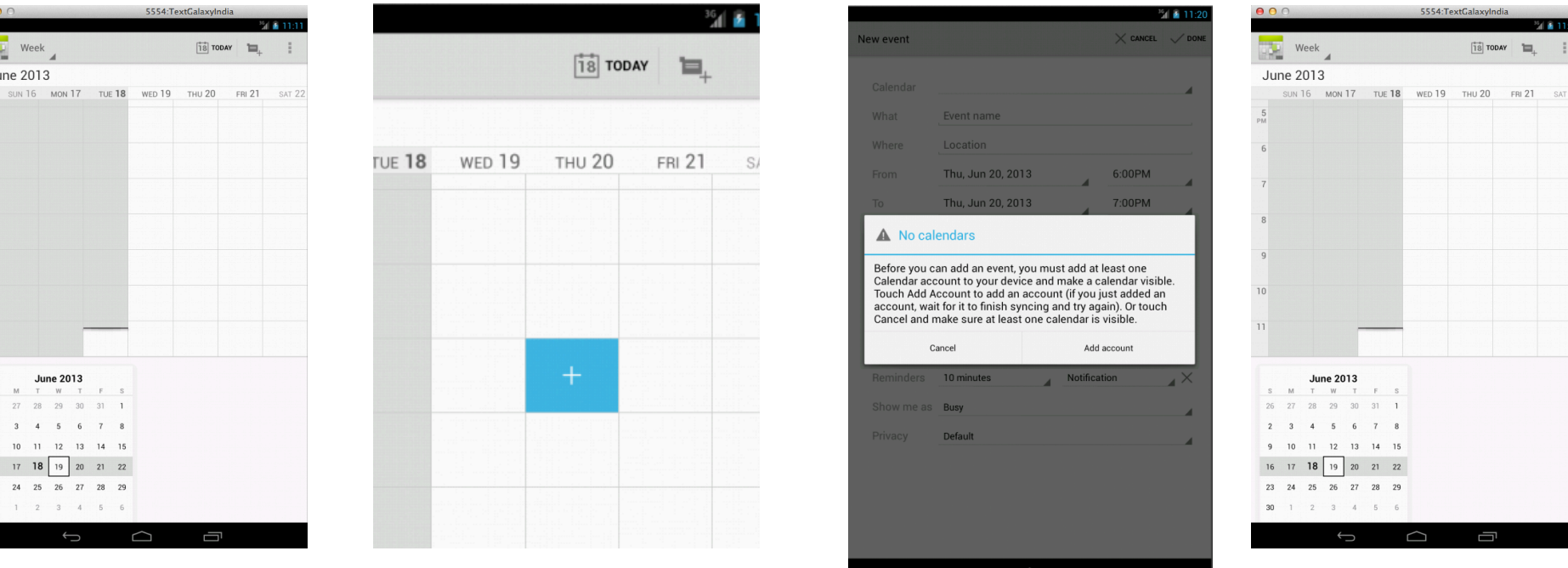

How many, Activities, Buttons, Events, were used?

# What was required for this sequence?

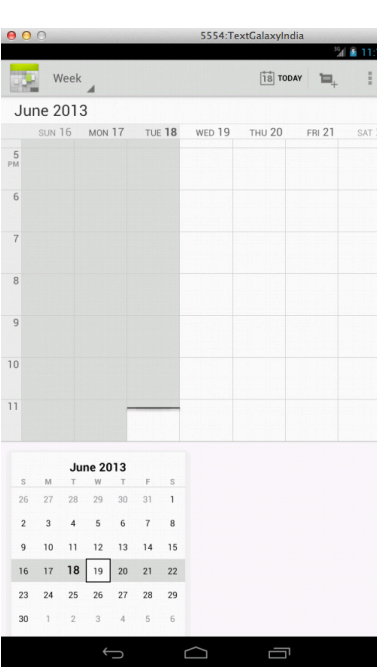

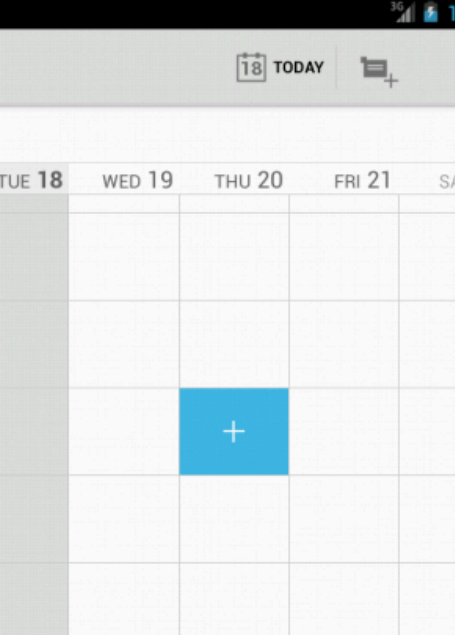

#### Activity 1 and 1997 and 1997 Activity 2

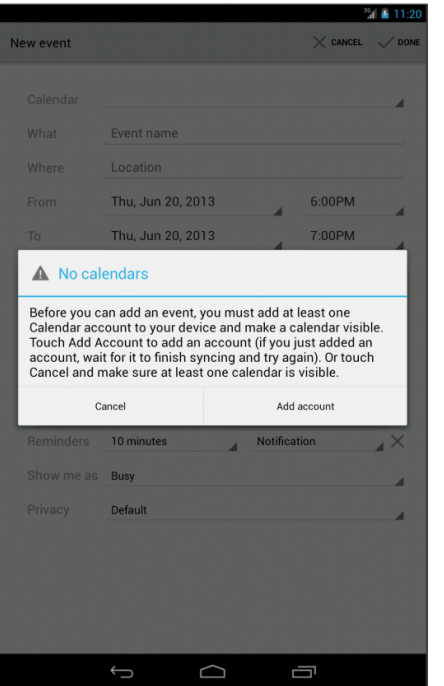

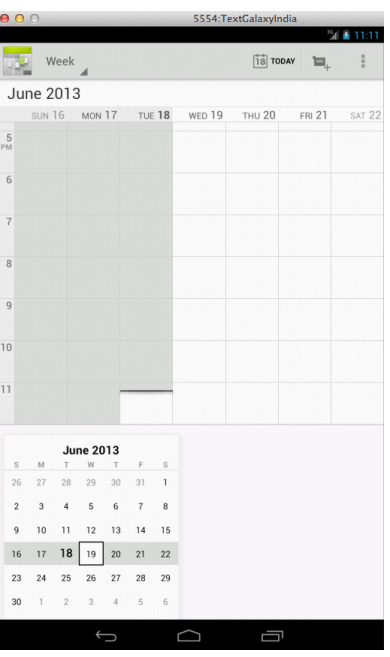

• 2 Activities

# What was required for this sequence?

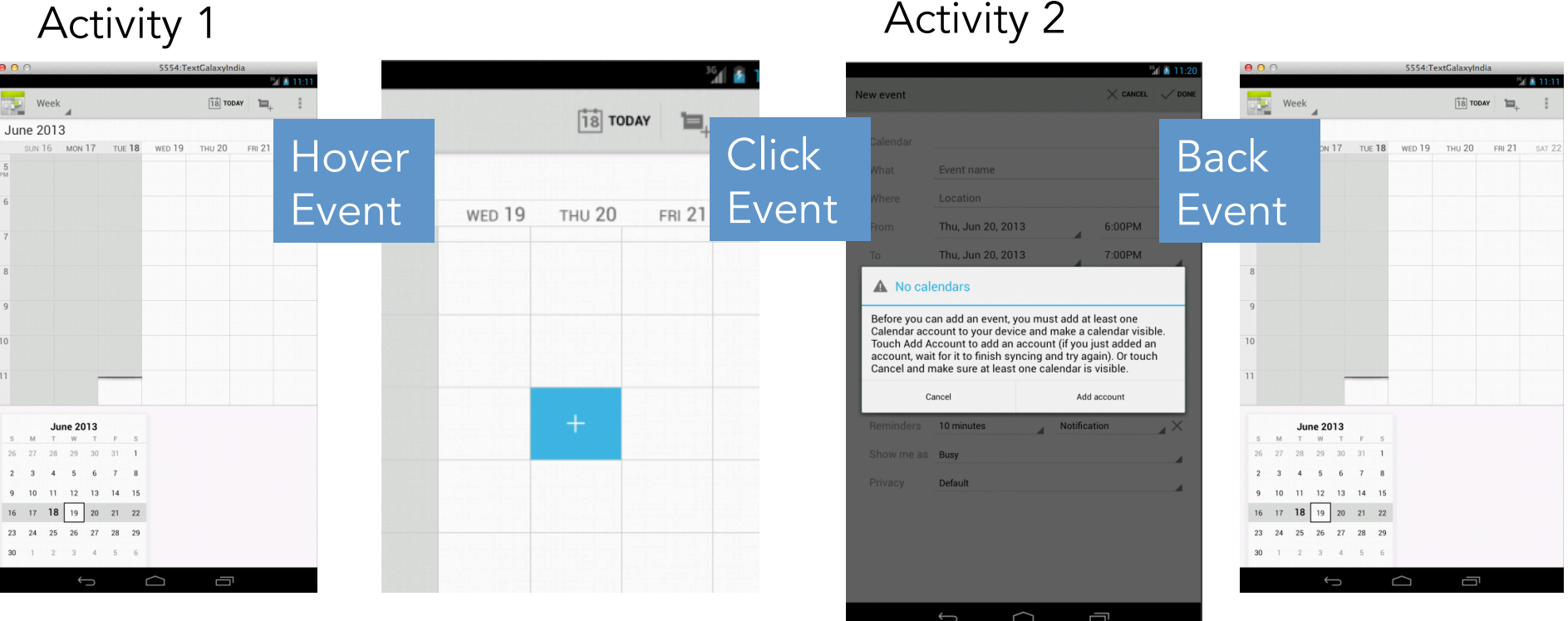

• 3 Events

# What was required for this sequence?

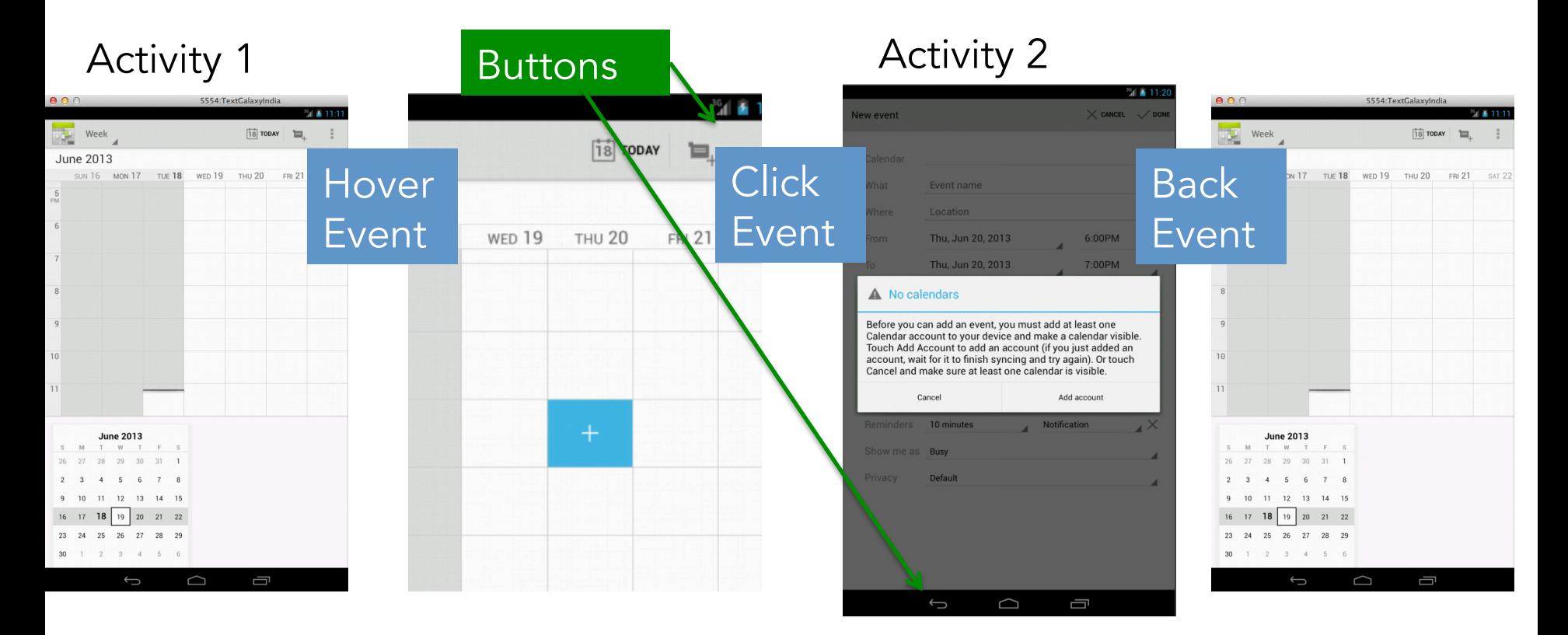

• 2 Buttons

# Complete the Android Tutorials

Building a Simple user interface

• http://developer.android.com/training/ basics/firstapp/building-ui.html

Starting another activity

• http://developer.android.com/training/ basics/firstapp/starting-activity.html